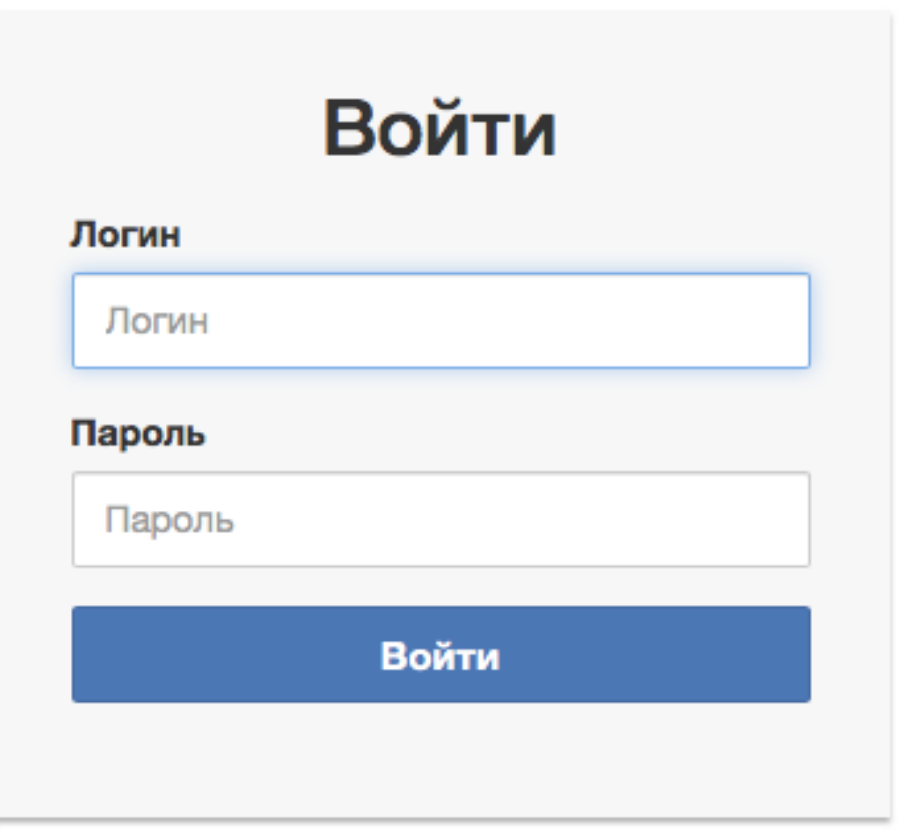

# СПТ - 2020

Для входа в портал тестирования СПТ-2020 перейдите по ссылке spt.rco03.ru воспользовавшись любым из браузеров установленных на вашем ПК.

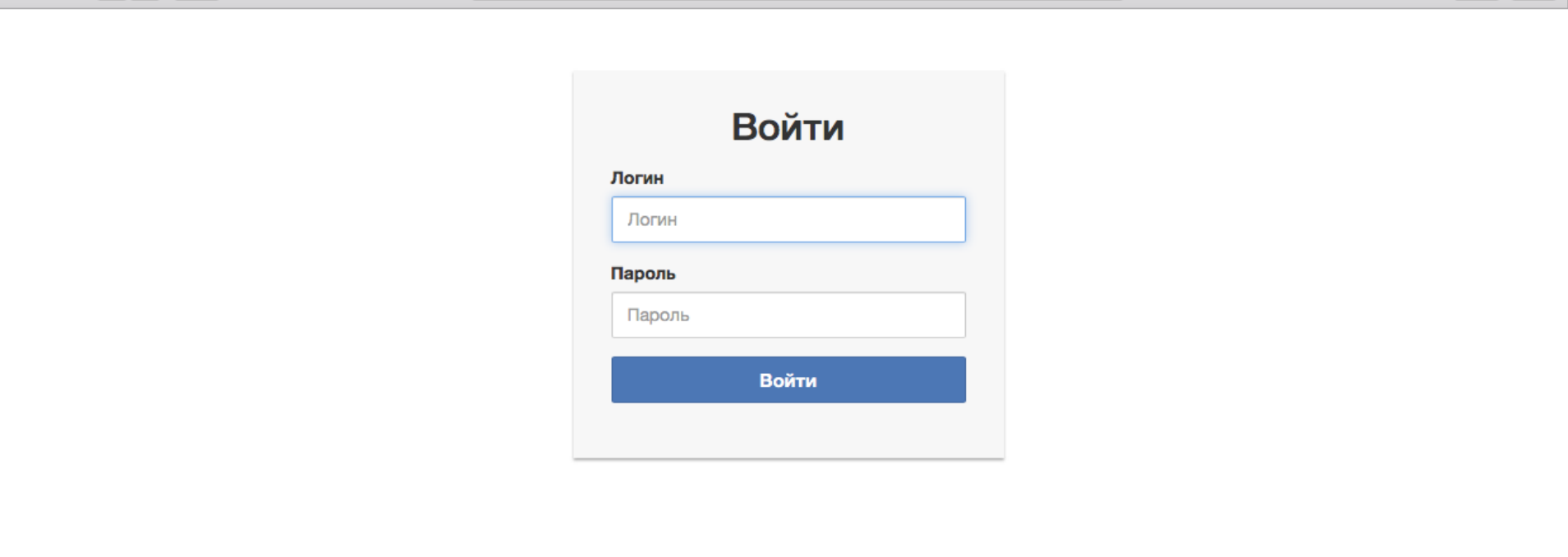

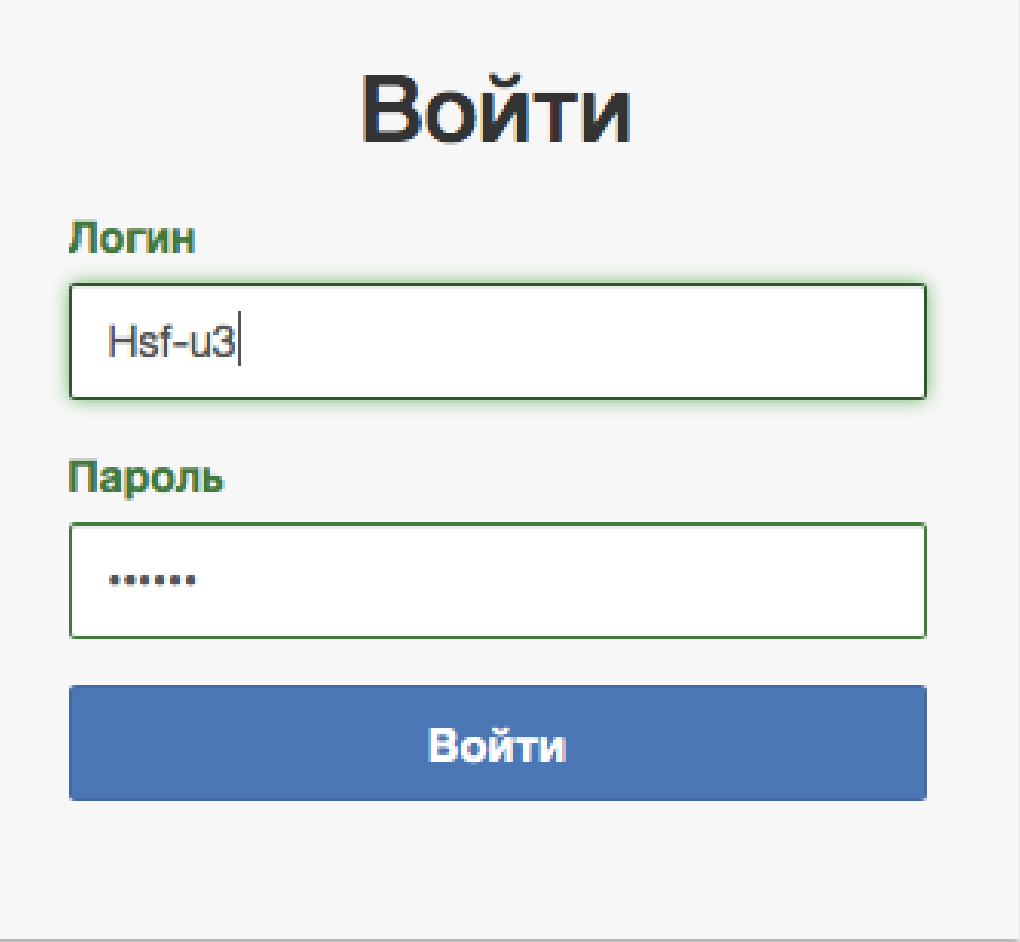

Введите логин и пароль отправленные Вам, ответственным по СПТ-2020 специалистом

Вести данные по учреждению можно с

Ответственные из отделов МОиН и РУО смогут регистрировать учреждения и ответственных от каждого учреждения.

помощью кнопки «Добавить учреждение».

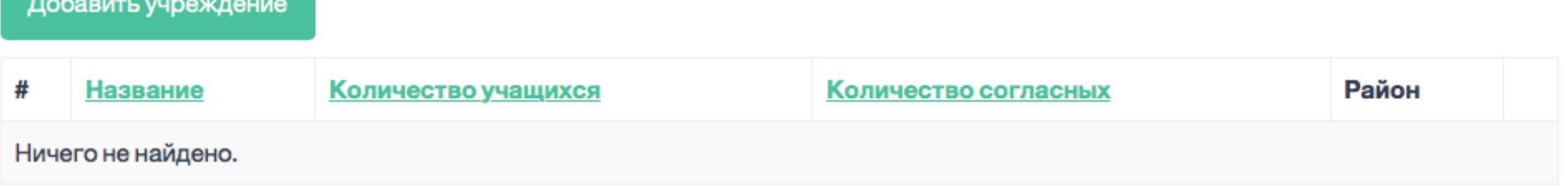

## Учреждения

## Новое учреждение

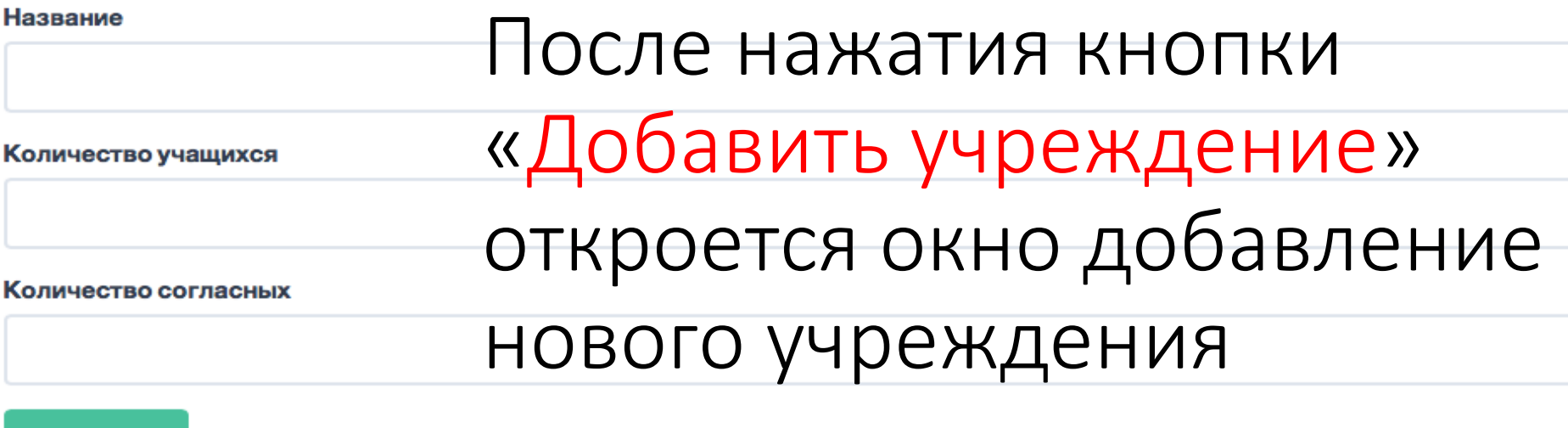

В которое надо ввести следующие данные:

- Наименование учреждения
- Количество учащихся

Сохранить

• Количество полученных согласий на прохождение СПТ-2020

После добавления образовательной организации нужно добавить ответственного по СПТ-2020 в школе, для этого нажмите на кнопку «Добавить ответственного»

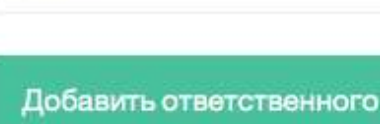

Редактировать

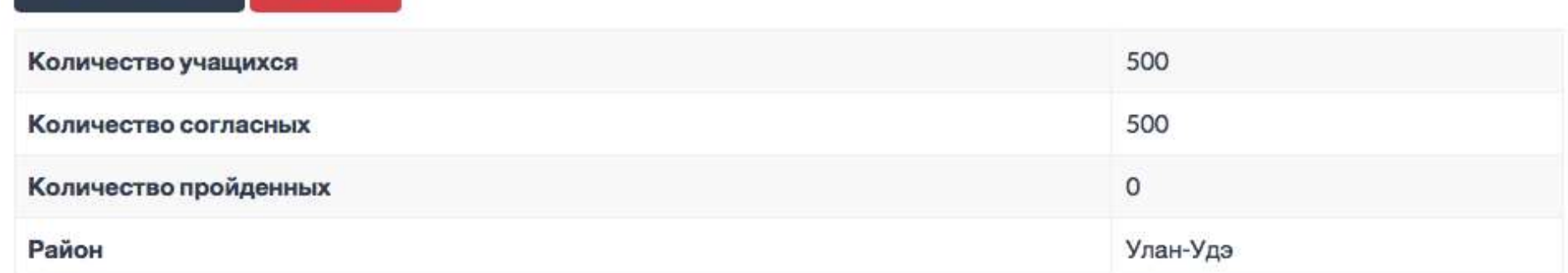

### Средняя общеобразовательная школа №49

Удалить

### Добавить ответственного

#### E-mail

school49@mail.ru

#### Телефон

+7-###-###-##-##

### ФИО

Григорьева Юлия Александровна

#### Сохранить

## При вводе данных ответственного обязательно наличие контактного телефона и электронной почты.

## Средняя общеобразовательная школа №49

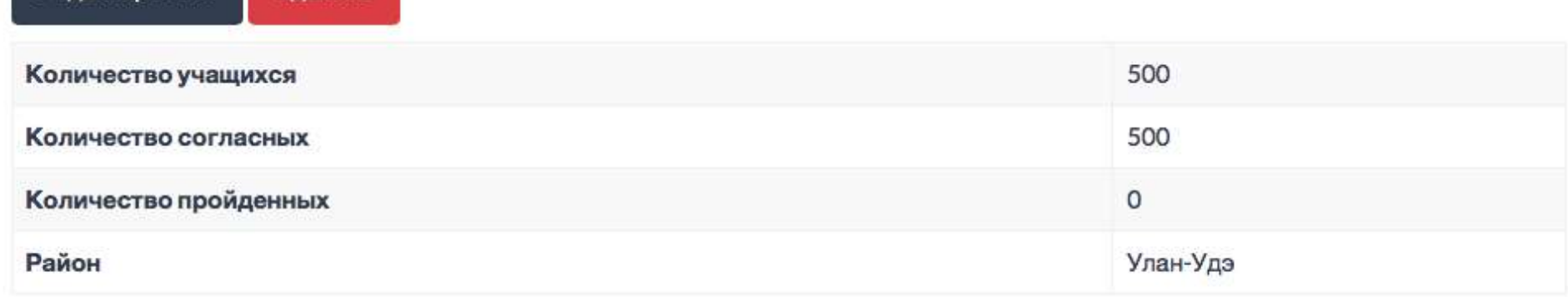

Ответственный:

Редактировать

Редактировать

Удалить

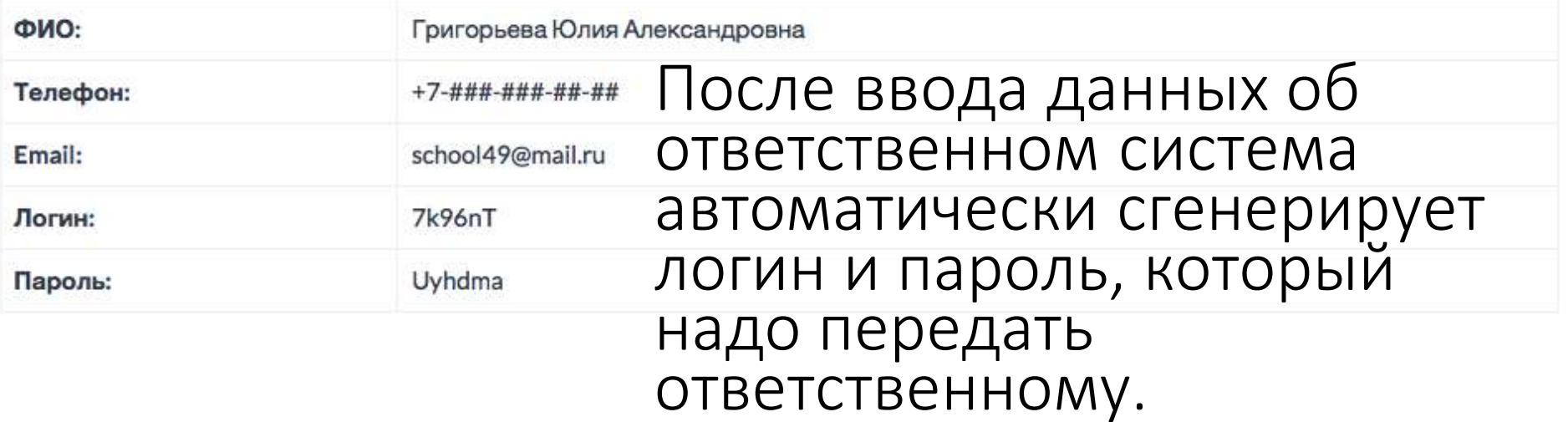

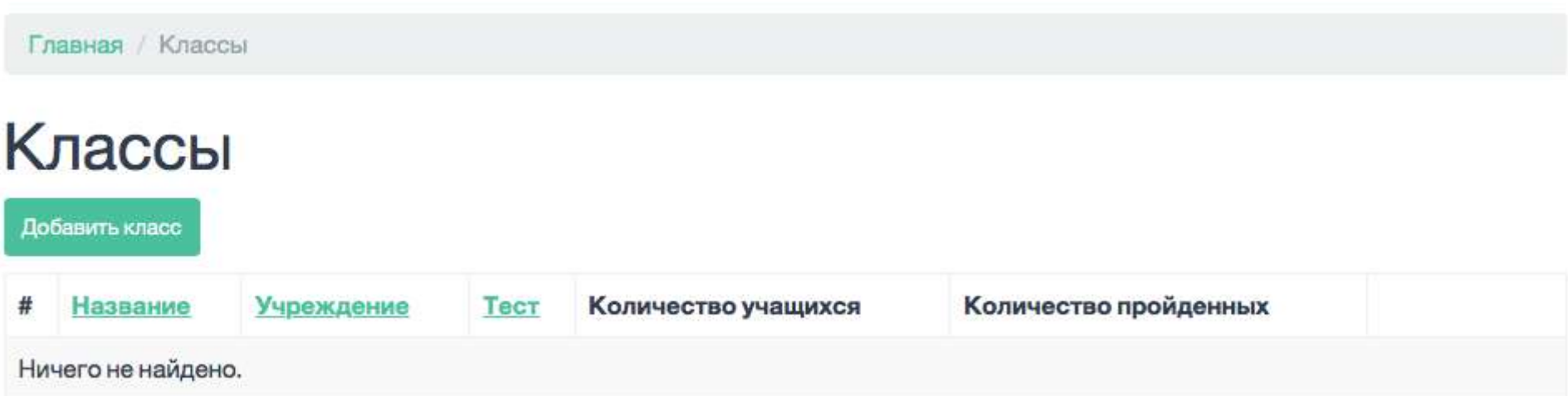

После получения логина и пароля ответственные в образовательных организациях должны ввести информацию о классах/группах нажав кнопку «Добавить класс» в рабочем окне ответственного от образовательной организации.

## Новая группа

Название

7 "а" класс

Тест

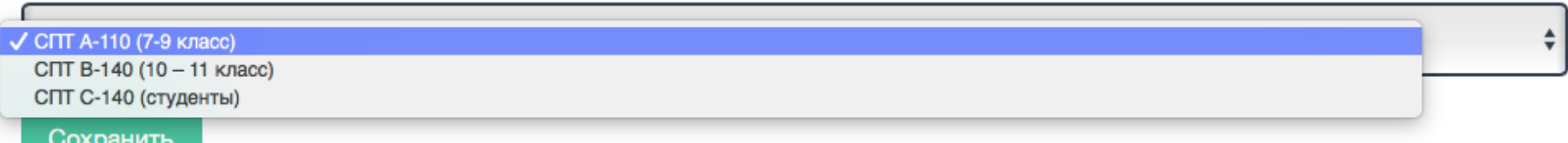

В окне ввода информации о классе/группе вносим название класса и выбираем тест.

- ВНИМАНИЕ!!!
- При выборе теста обратите внимание на соответствие
- класса к содержанию теста!
- **После создания класса нельзя будет поменять ТЕСТ!**

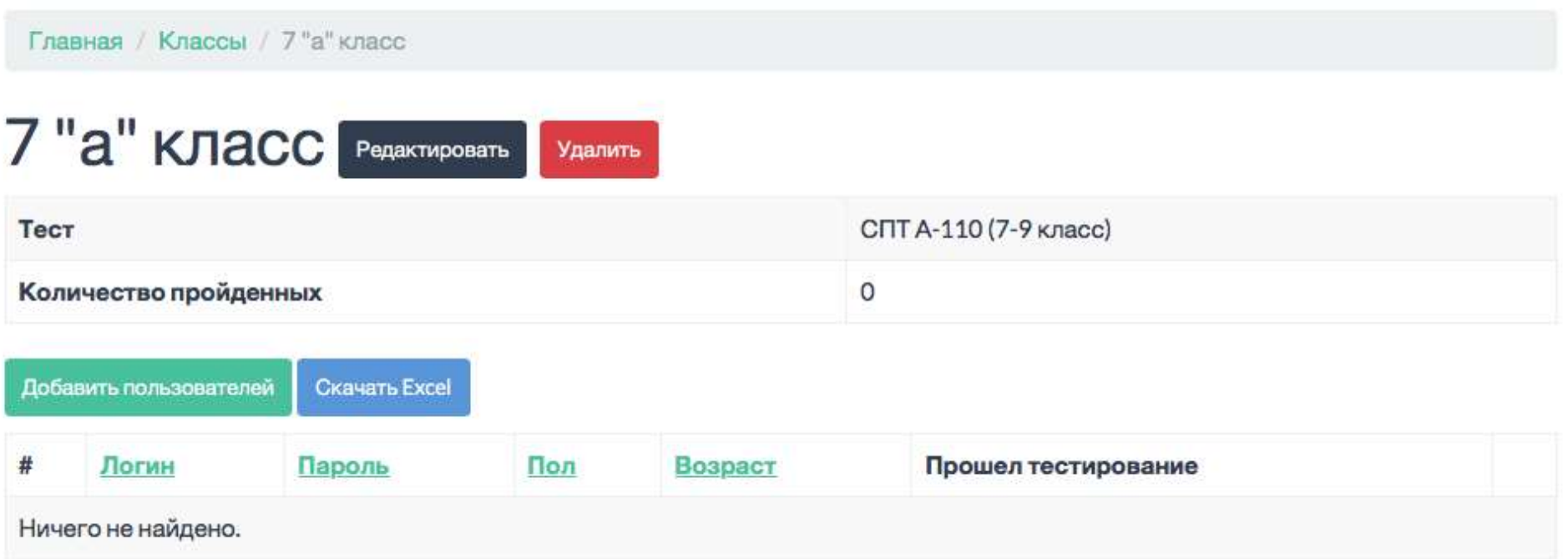

После введения информации о классах/группах необходимо заполнить их учащимися, для этого нажмем на кнопку «Добавить пользователей» в окне редактирования класса.

### 7 "a" класс **Редактировать** Удалить

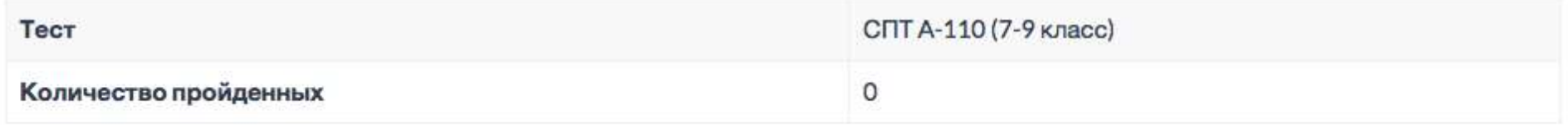

Добавить пользователей

Скачать Excel

### Всего 9 записей.

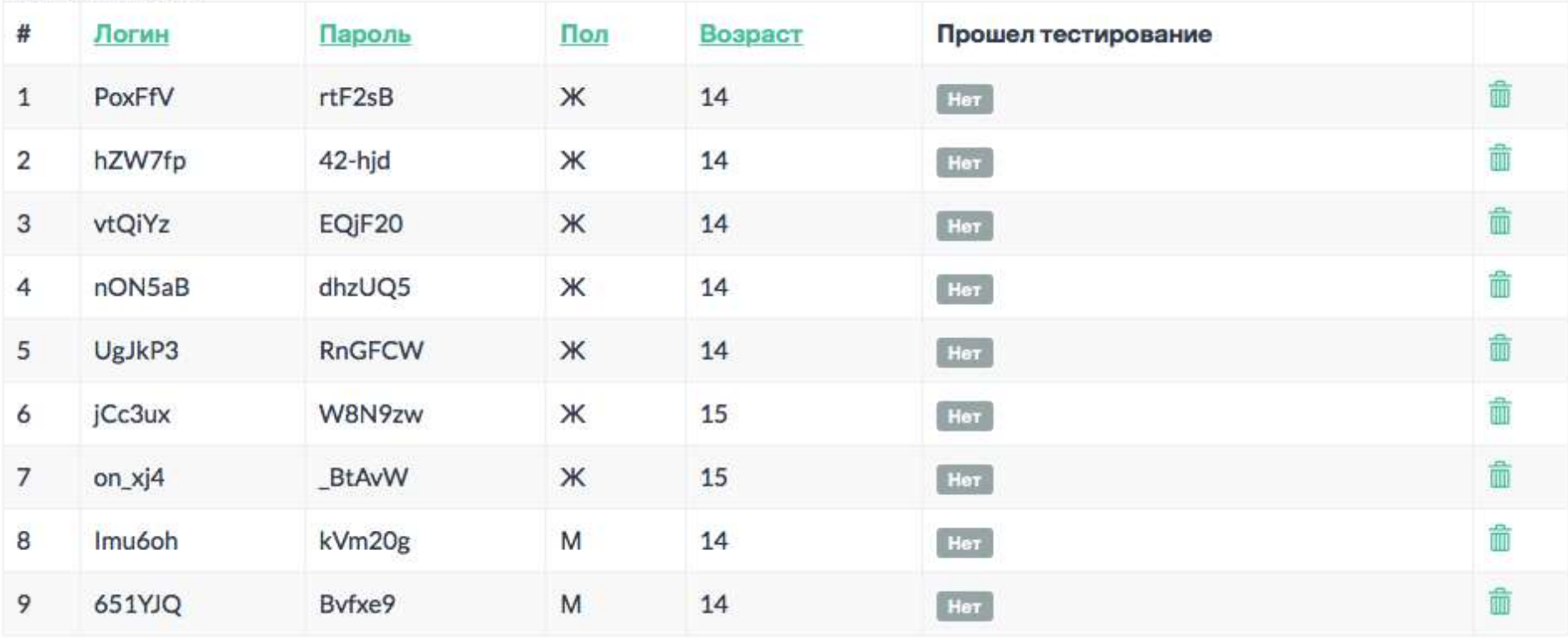

11 | ВАЖНО!!! После введения информации о учащихся в классе/группе ответственный в ОО должен скачать и распечатать логины и пароли для проведения СПТ-2020

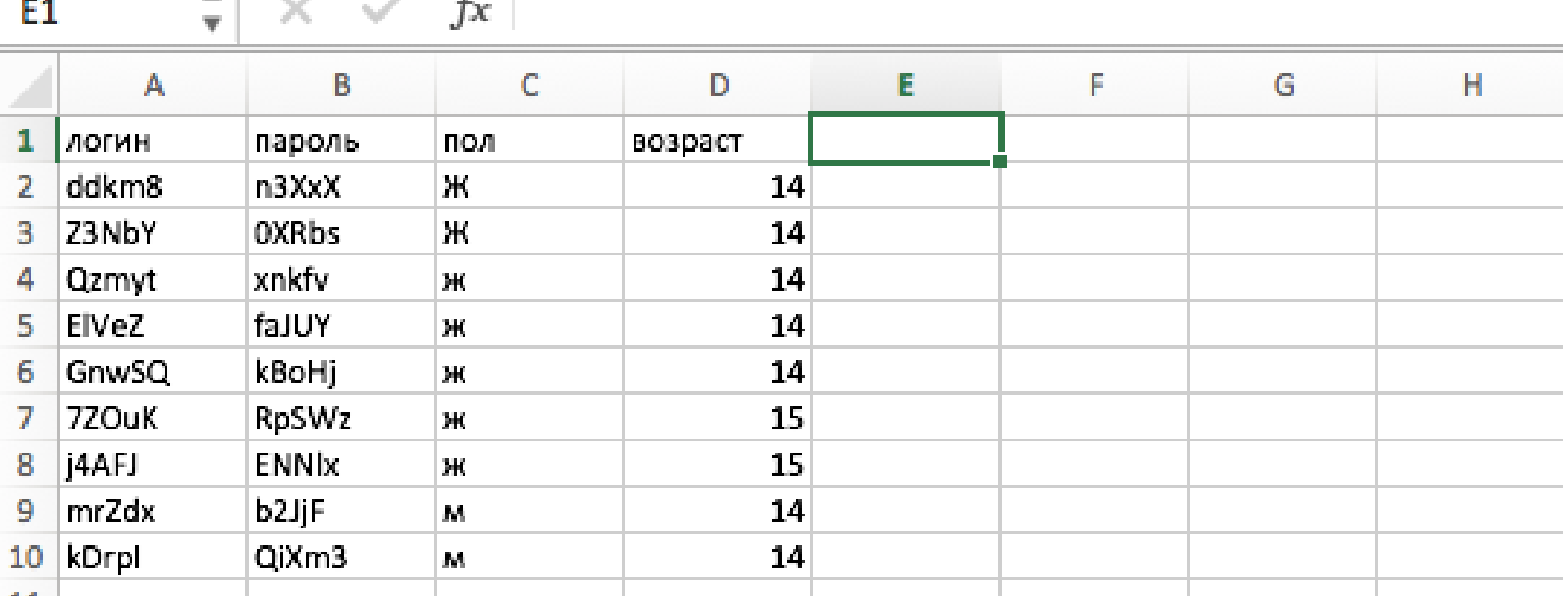

Для удобства в данном документе напротив каждого логина и пароля введите информацию об учащемся ФИО справа от колонки возраст. Данный документ должен храниться у ответственного психолога, т.к. содержит конфиденциальную информацию об учащихся.

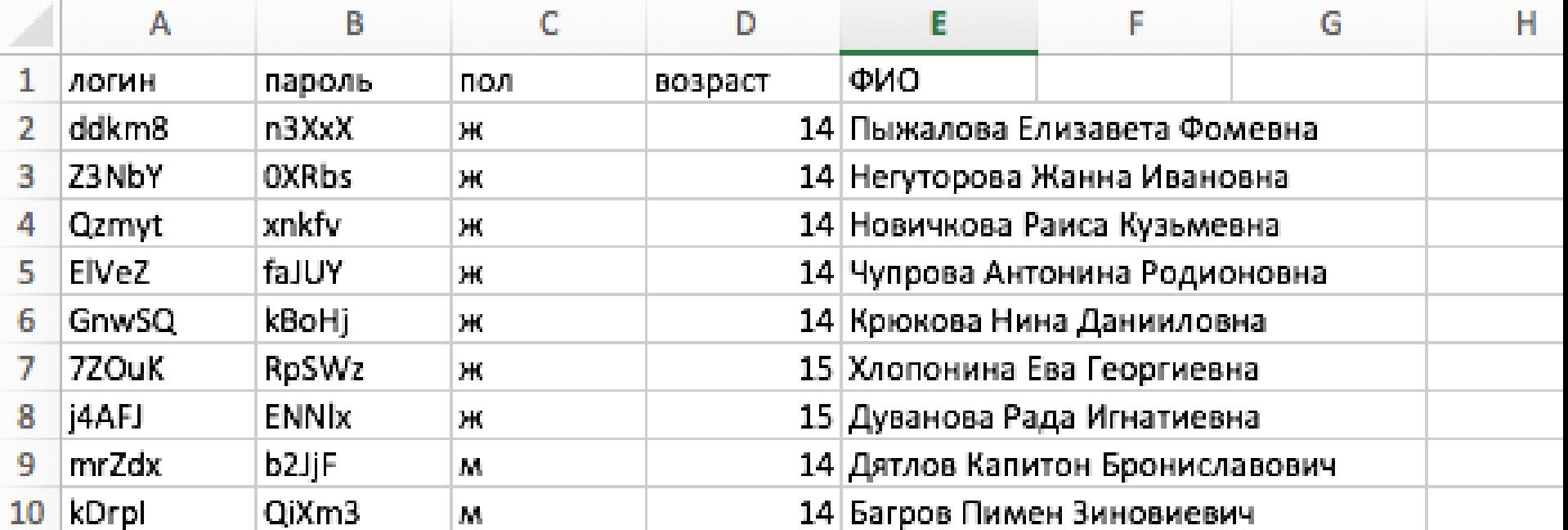

### Классы

#### Добавить класс

Показаны записи 1-1 из 1.

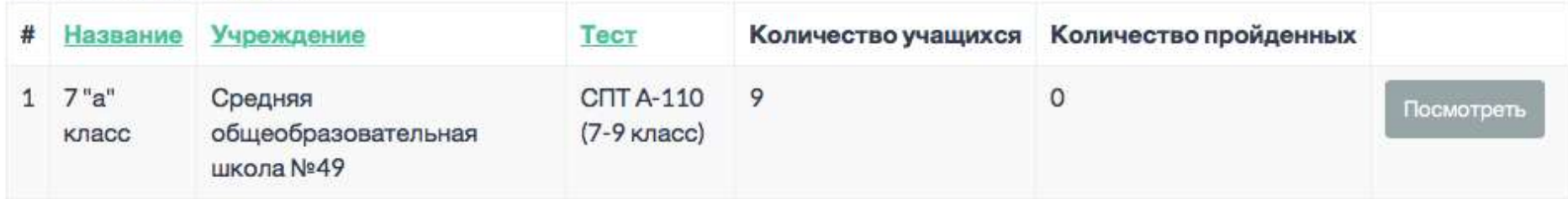

# Результат добавления учащихся в класс/группу

# Временные ограничения

Тестирование будет доступно с 8:00 до 20:00 по местному времени

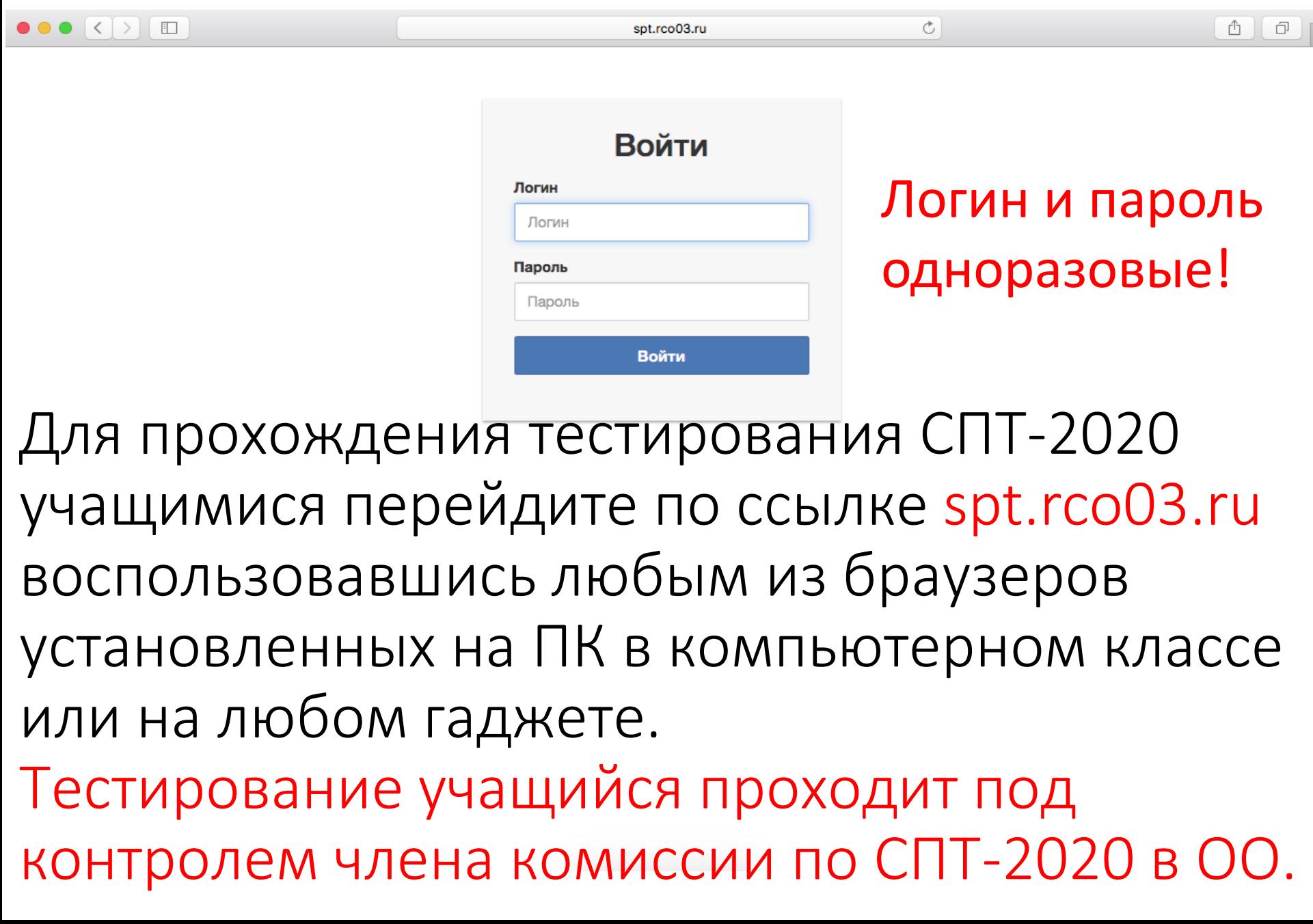